[www.satvision-cctv.ru](http://www.satvision-cctv.ru/)

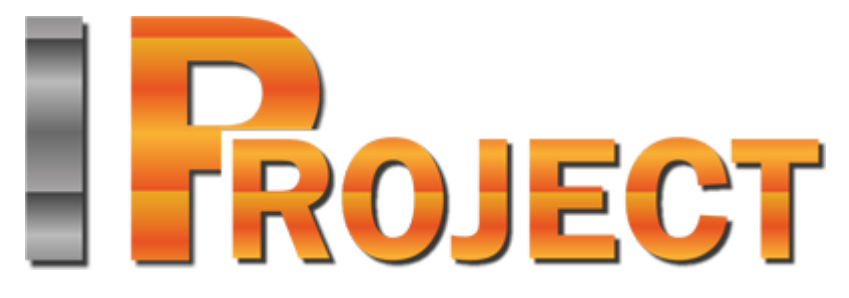

система профессионального IP-видеонаблюдения

**IProject**

**Отправка e-mail сообщений**

**2018 г.**

## **Настройка события отправки email**

1) Зайдите в конфигурацию

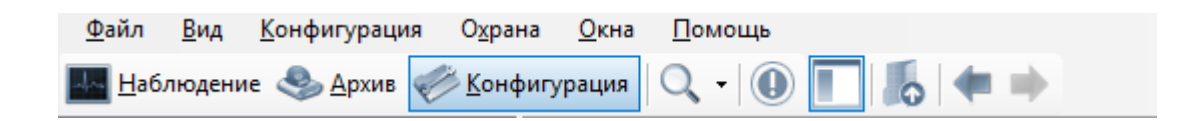

## 2) Выберите сценарии

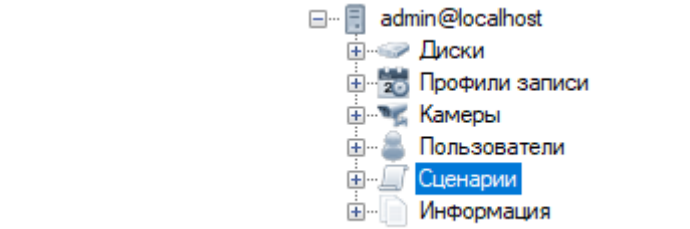

### 3) Добавить

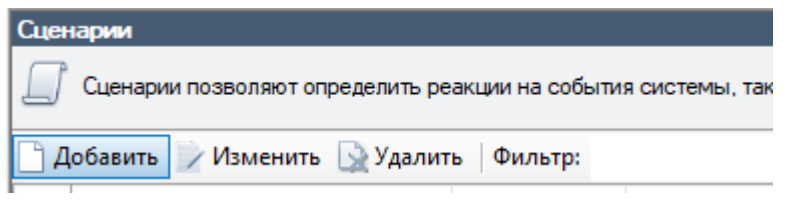

#### 4) Введите название

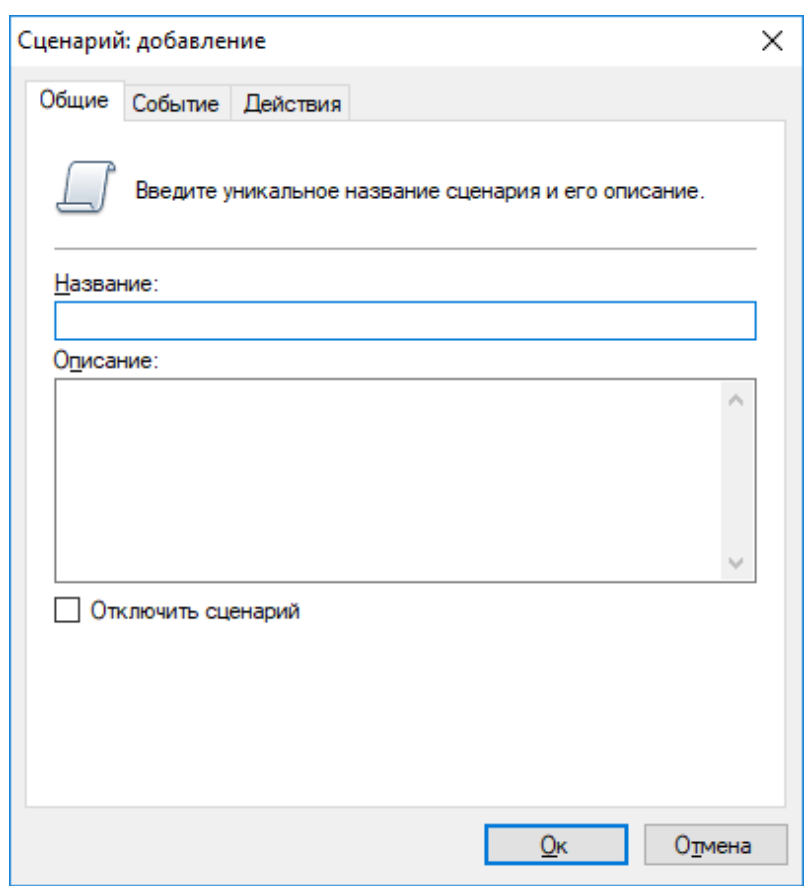

# 5) Настройте событие

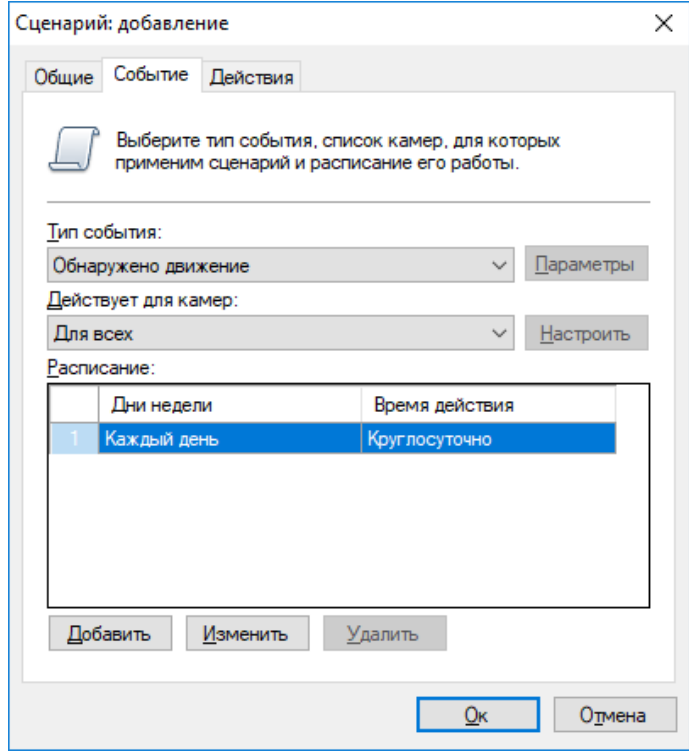

6) Добавьте действие во вкладке Действия: Отправить Email

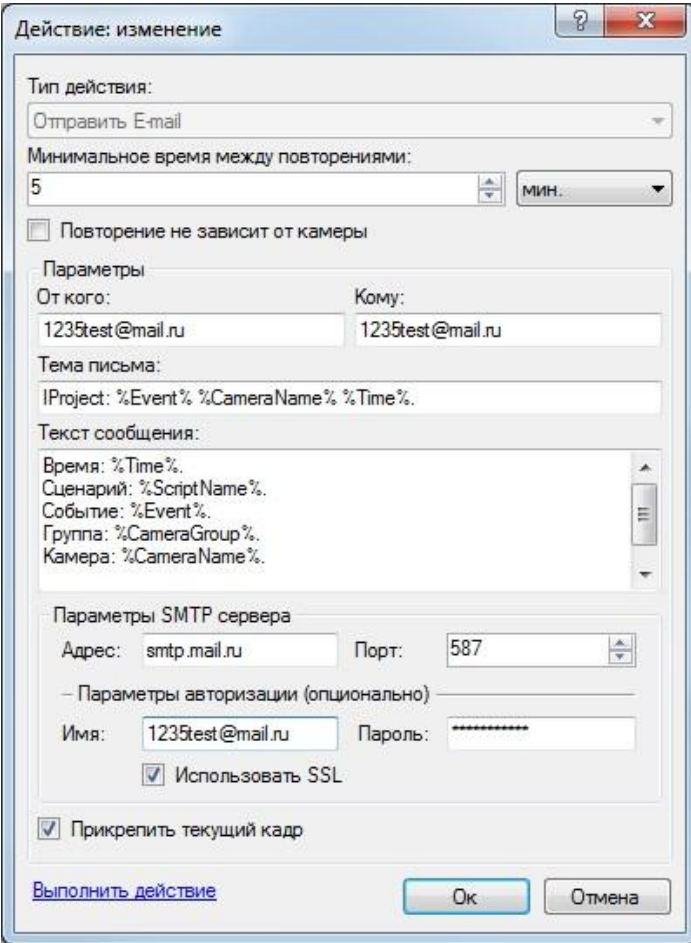

Необходимо указать время между повторениями, адрес почты, с которой осуществляем отправку, адрес почты, на которую отправляем сообщения.

#### Параметры SMTP серверва:

- **SMTP-сервер**: smtp.mail.ru; **Порт** 465 или 587 **Требуется SSL**: да
- **SMTP-сервер**: smtp.gmail.com **Порт**: 465 или 587 **Требуется SSL**: да
- **SMTP-сервер**: smtp.yandex.ru **Порт**: 465 или 587 **Требуется SSL**: да

Параметры авторизации (это логин и пароль от почты с которой буду отправляться сообщения, т.е. адрес с которого отправляем)

7) Для теста, нажать ссылку выполнить действие.